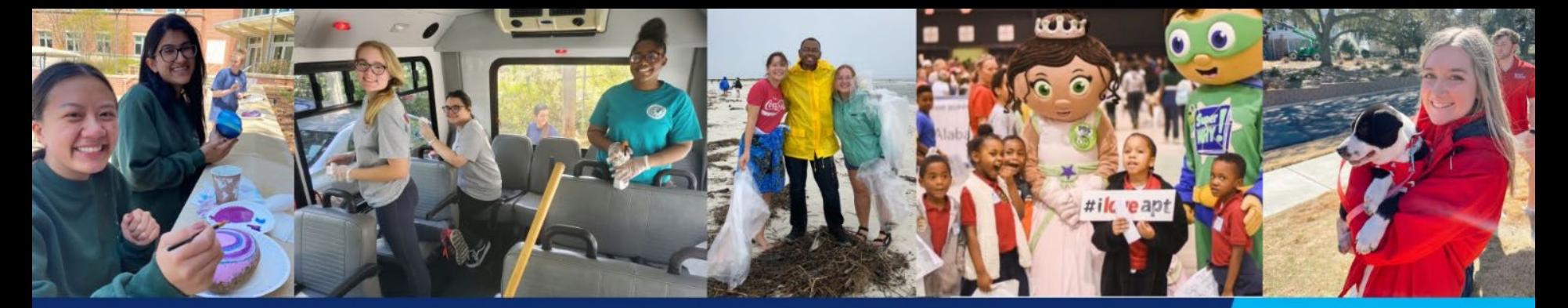

## **ENGAGE** SOUTH SERVES **LEARN IN UNIVERSITY OF SOUTH ALABAMA**<br>ENGAGEMENT **SERVE**

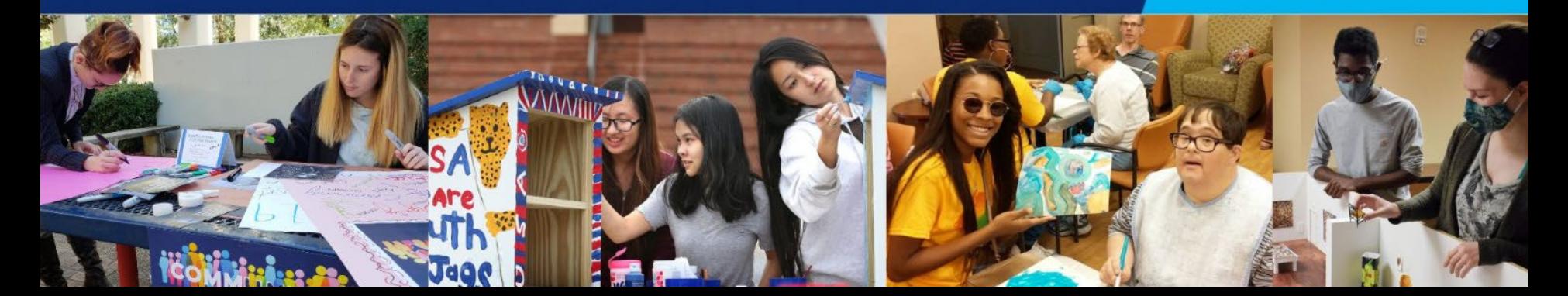

# South Serves Training for Volunteers

# **ENGAGE** SOUTH SERVES **LEARN SERVE**

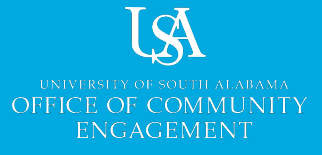

#### **Get Started**

First-time users:

- 1. Select "**Sign Up**" and then "**Login Here**"
- 2. Enter your Jag # and password
- 3. Complete your profile

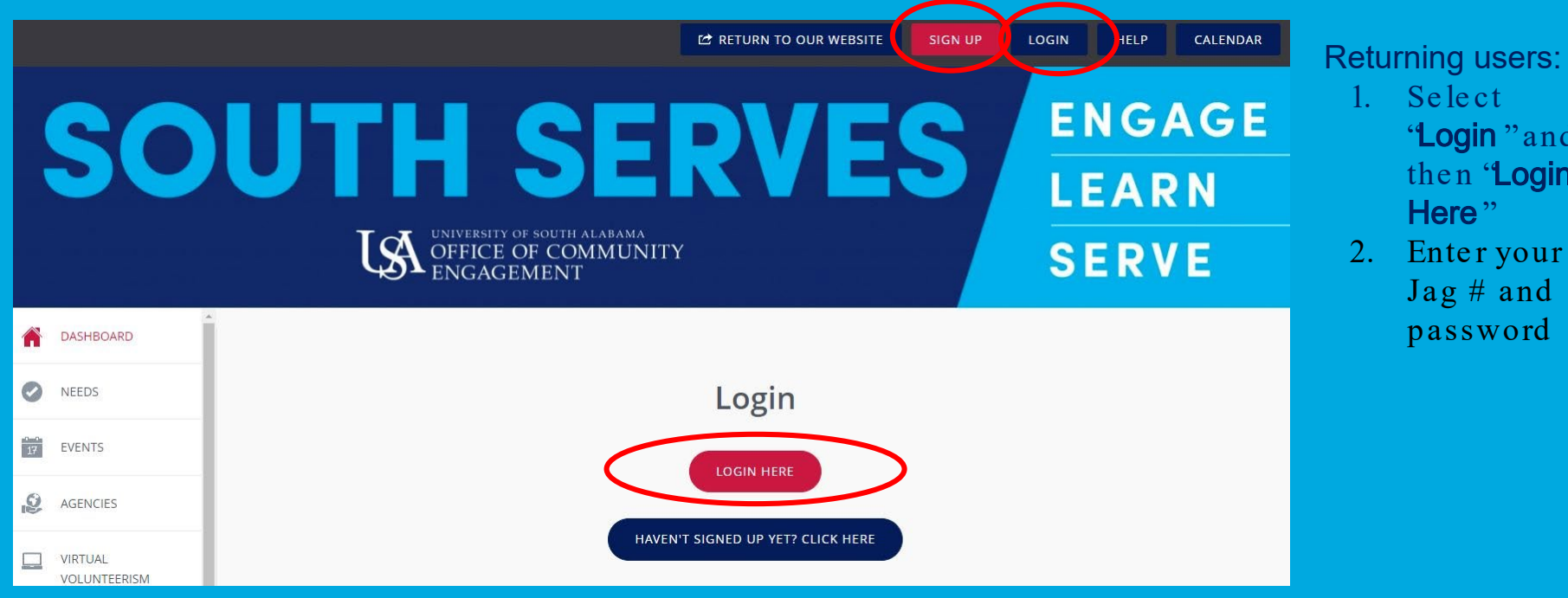

"Login " and then "Login

Here"

Jag # and password

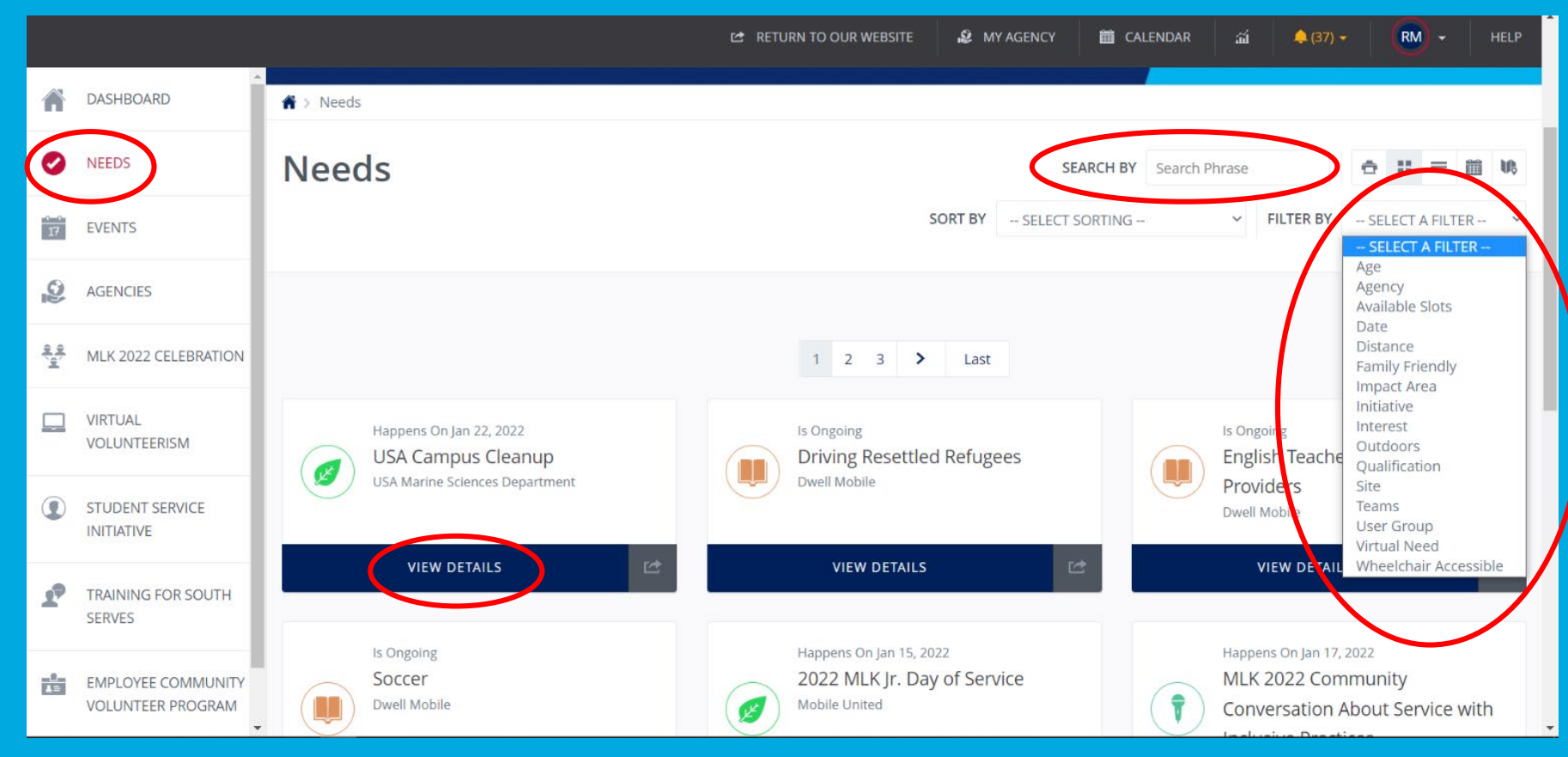

To find volunteer opportunities, click " Needs " on the left side of the screen. If you're looking for a specific type of volunteer opportunity, use the search bar or choose a filter. Then click "View Details" for m ore inform ation.

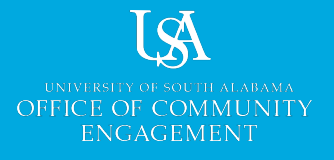

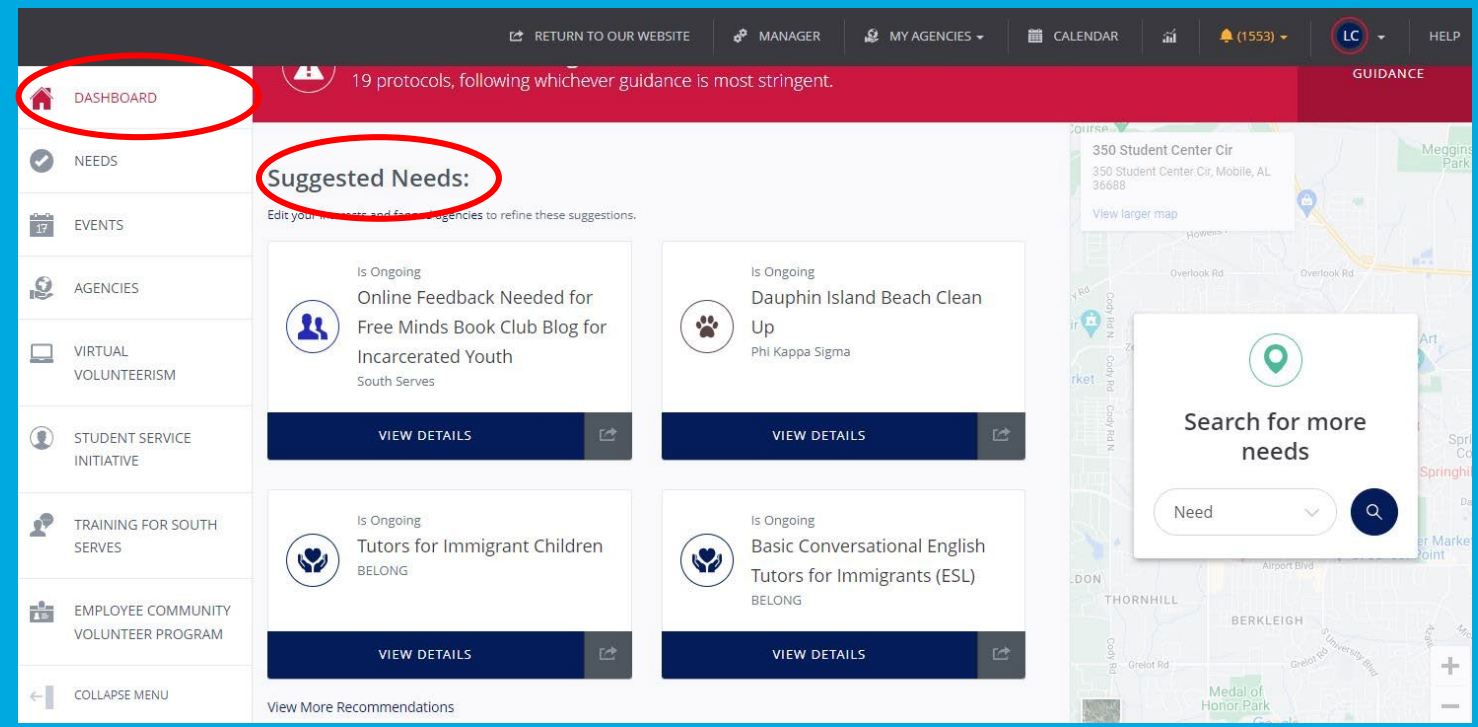

You can also find find volunte e r opportunitie s on the 'Dashboard" page of your account. If you scroll down, you'll see a section for "Suggested Needs". The se re com m e ndations are base d on your pre fe re nce s in your user profile.

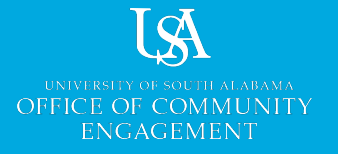

After clicking " View Details "for a need, you'll see the:

- activity
- description
- 3. date

time of the event To participate , click **Respond** "in the upper" right corner.

Som e ne e ds are "Ongoing ", and in that case , click "Respond " and the organize rs will contact you to sche dule a tim e to volunte e r.

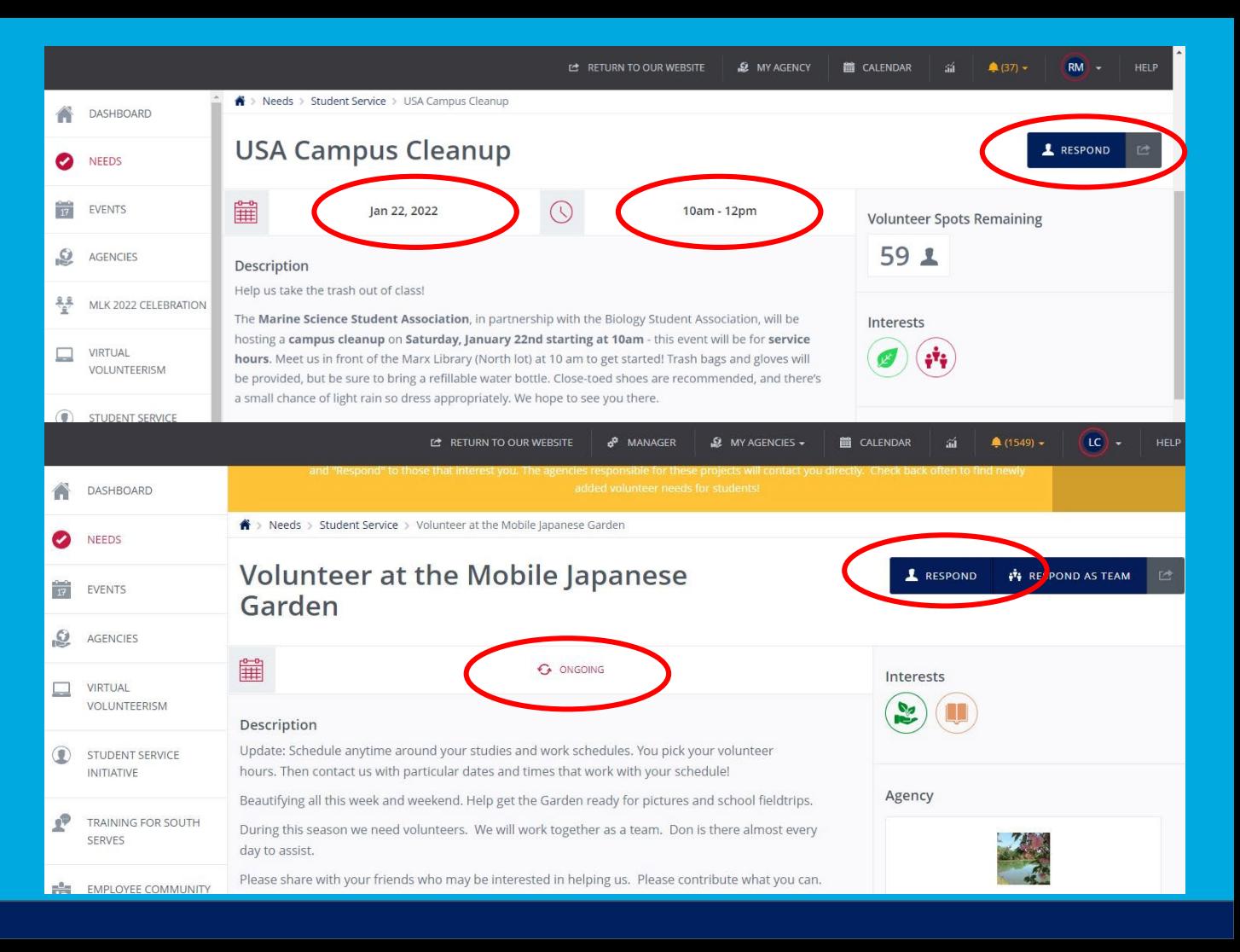

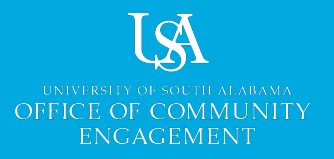

While it's not typically ne ce ssary to add 'Notes " to your need re sponse , you should always che ck the ne e d de scription in case the activity organize r asks volunte e rs for any spe cific inform ation.

#### After adding any "Note s", click "Submit Need Response ".

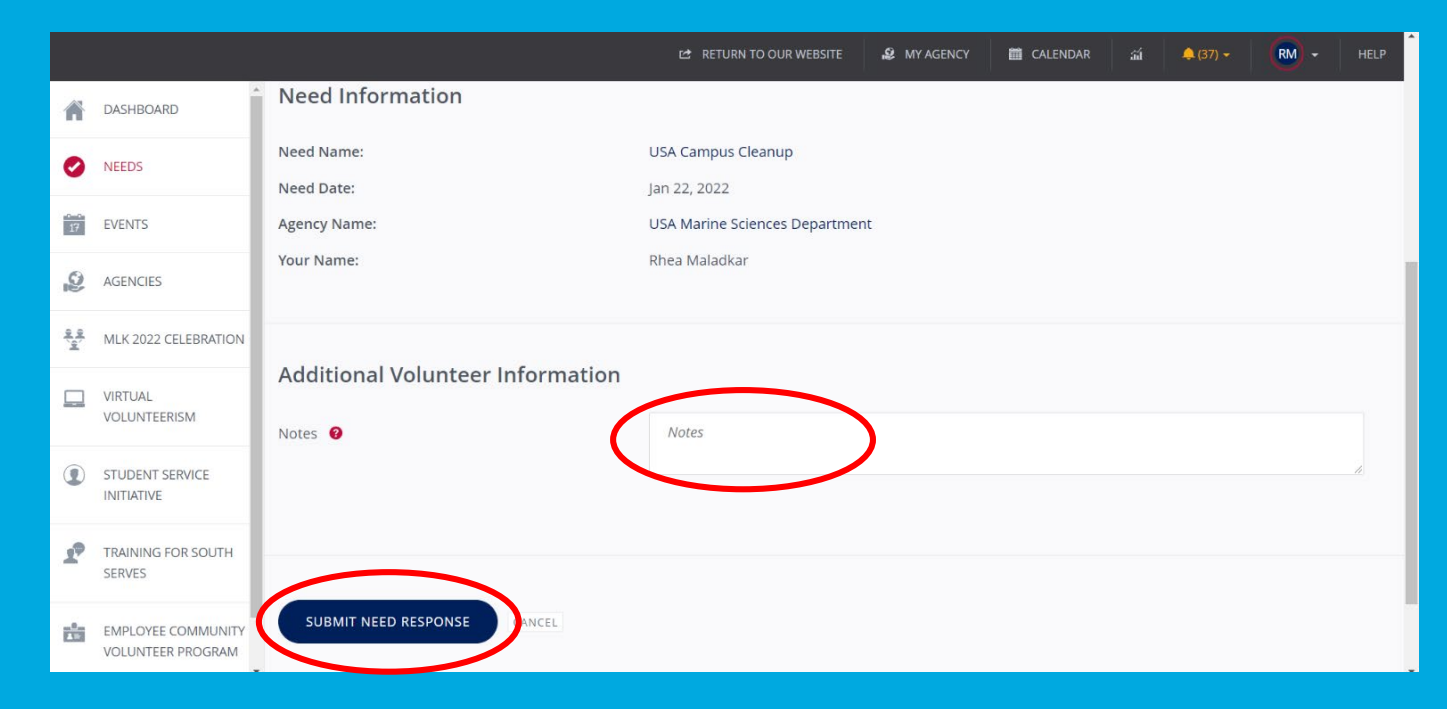

If the activity organizer does not contact you within a few days about volunteering, email com munityengagement@southalabam a.e du to let us know.

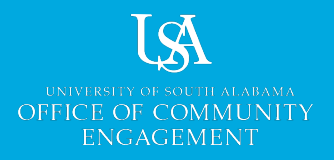

After volunteering, go back onto South Serves to upload your service hours. Click your initials or profile picture in the upper right corner. Then select **'Track Hours** ".

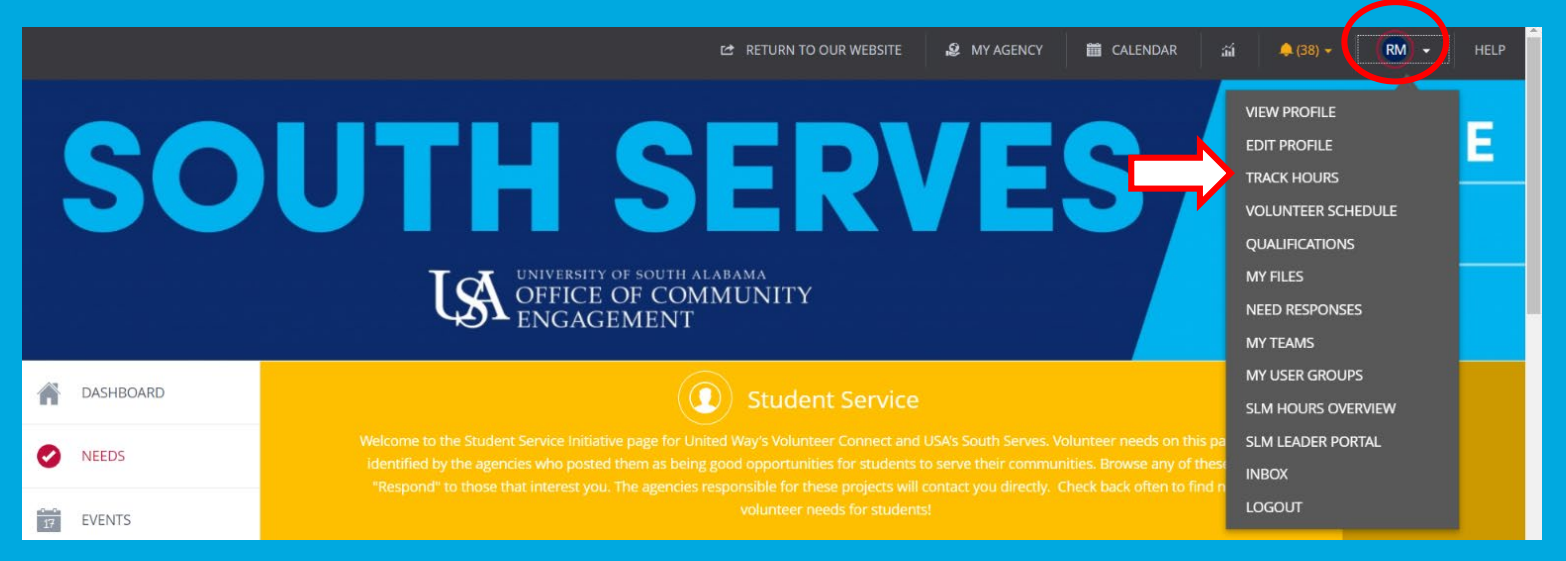

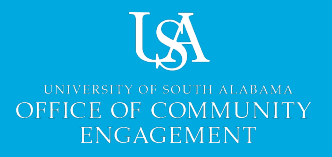

Click "Add Hours" or scroll down to the hours subm ission form .

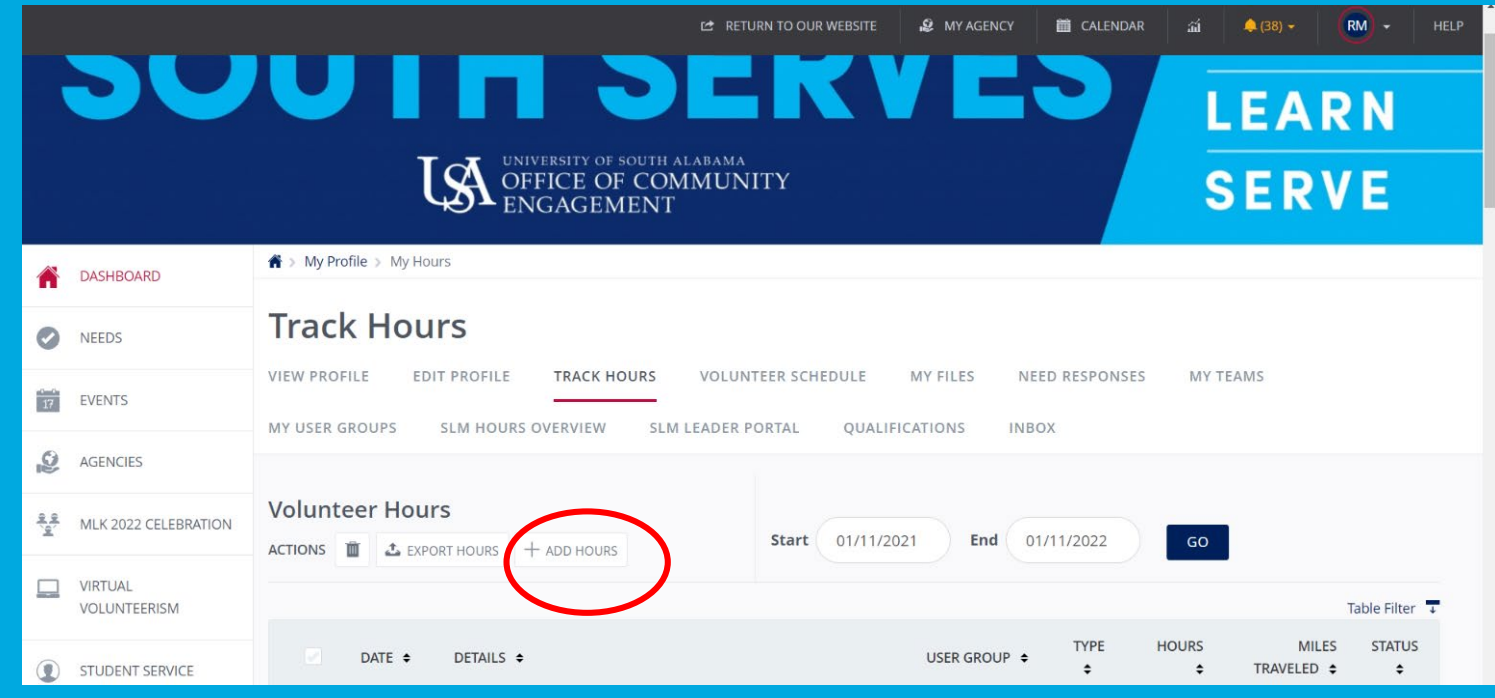

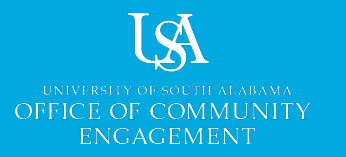

To add hours in response to a need on South Se rve s:

- 1. Se le ct the ne e d nam e from the "Select a Need " drop-down menu
- 2. Fill out the re quire d inform ation
- 3. If you are in a stude nt organization or a class re quiring se rvice hours, m ake sure you are in that

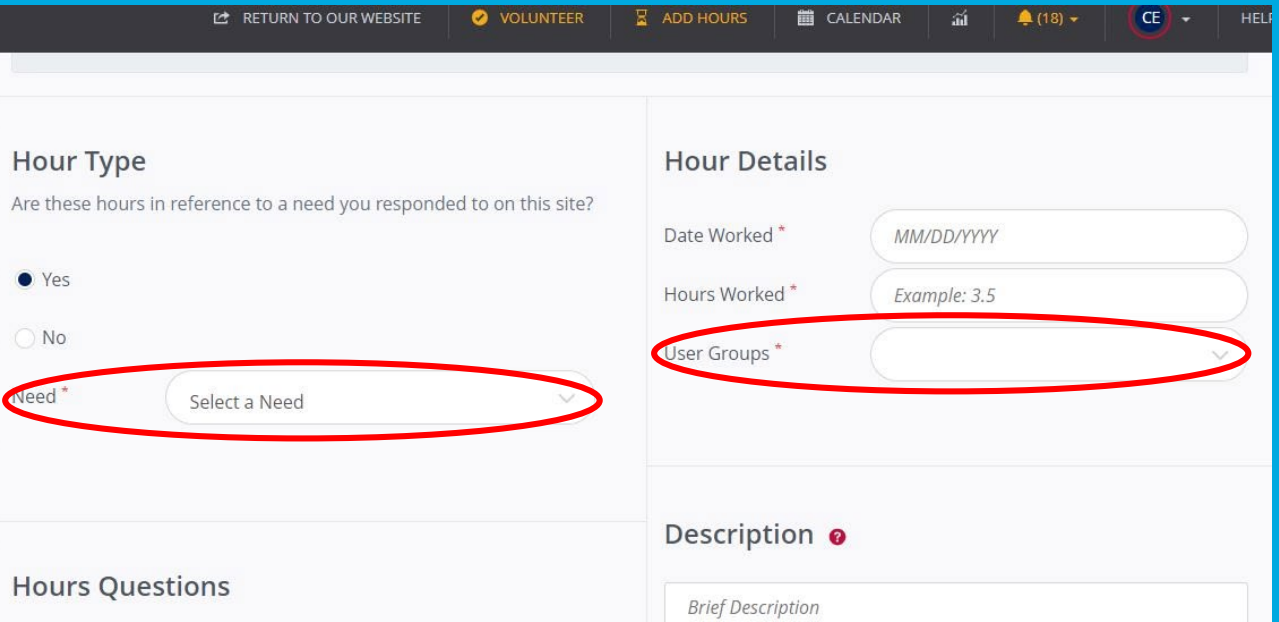

organization/class's user group (if they use South Serves) and then select the organization (and all others you're connected to) in the drop-down menu for the 'User Group' field.

Email communityengagement@southalabama.edu if you should be connected to a user group but aren't or if the need you participated in isn't listed.

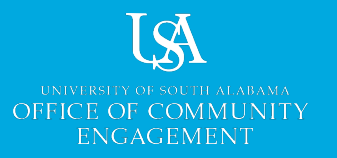

If you have volunteered, but it wasn't for a ne e d on South Serves, click 'No". Then fill out all of the fie lds on this form . This inform ation is re quire d to get your hours approved.

The Office of Community Engage m e nt m ust know the nam e of the com m unity organization that be ne fite d from the activity, a de scription of your se rvice , and a name/email of the activity coordinator.

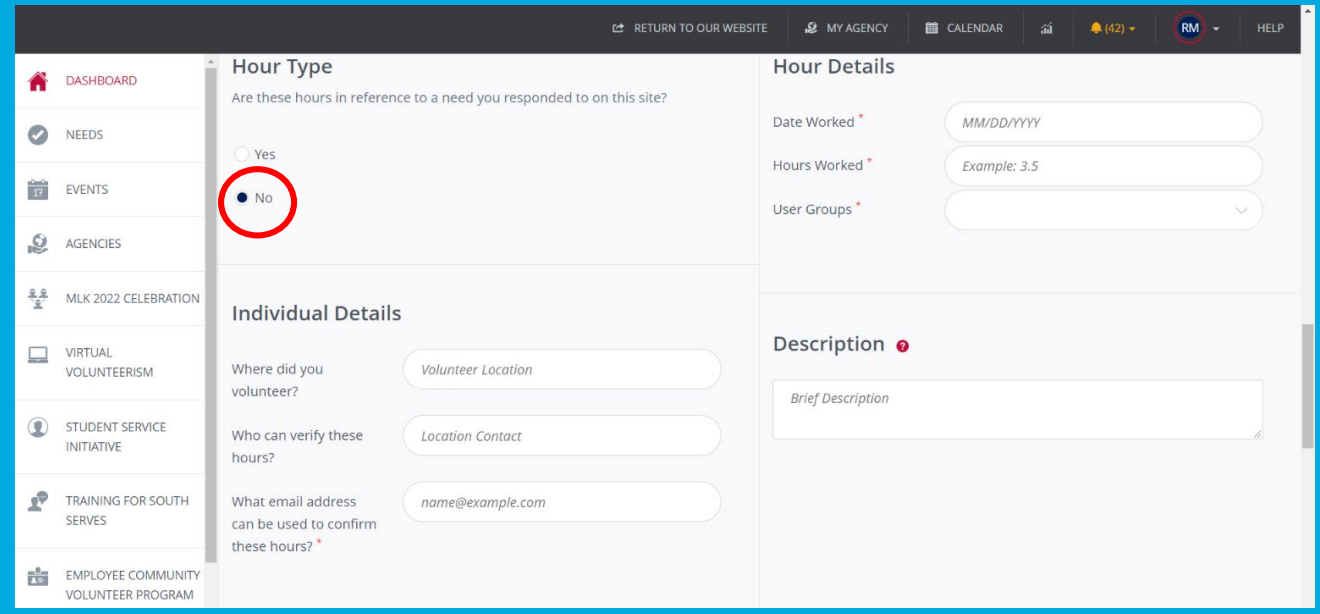

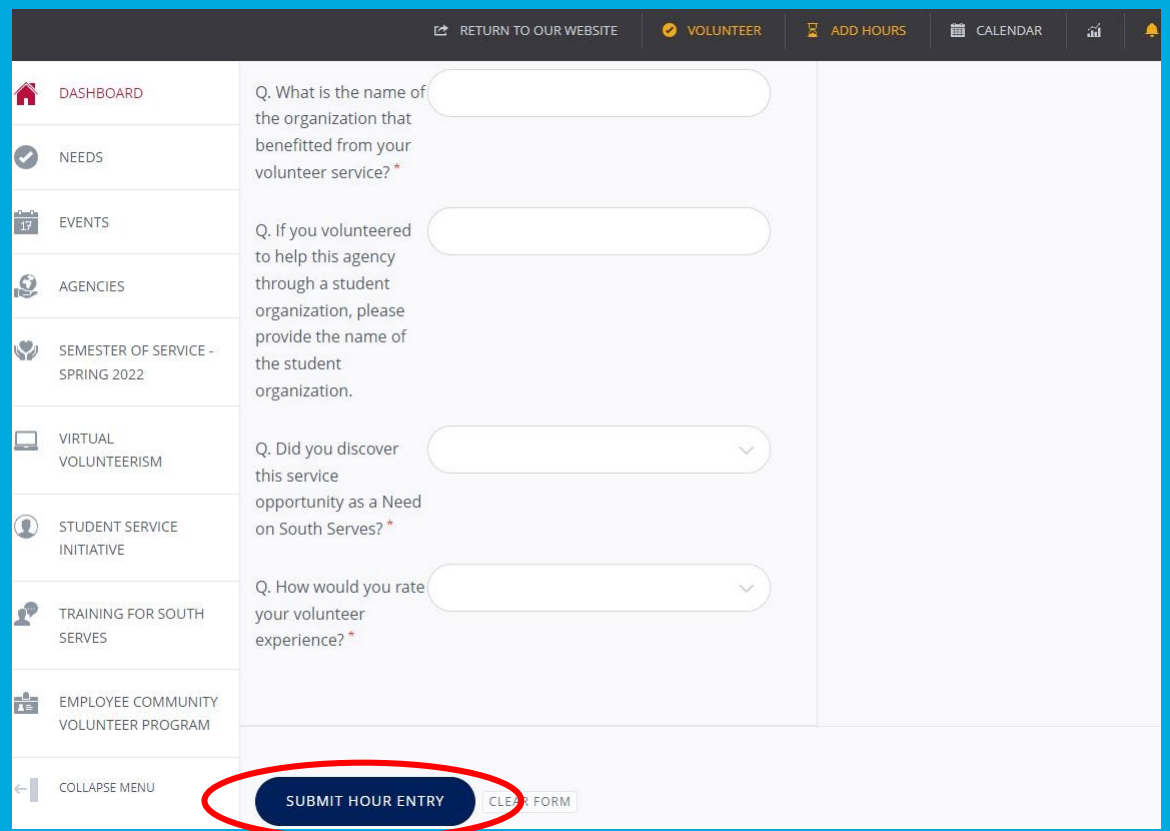

REMEMBER you need to answer all the questions in order for hours approval to occur.

Approval for non-need volunte e ring takes longer than approval for South Se rve s ne e ds.

Once the form is completed, click "Submit Hour Entry " at the bottom of the page .

What is South Serves? South Serves is a web portal that allows you to have access to a wide variety of service opportunities. Among other things, it allows system users to find, "Respond", and volunteer for "Needs", or service opportunities, posted by organizations in our community. South Serves provides a platform to:

- explore to learn more about agencies and organizations with which you might want to volunteer or seek an inte rnship;
- post your own e ve nts and opportunitie s for com m unity se rvice or volunte e ring, both on and off cam pus
- track your service/volunteer hours to build a volunteer resume,
- facilitate participation in a se rvice le arning course ; and
- m anage a se rvice le arning course or e xpe rie nce .

How do I get involved? Create an account using this link: https://southserves.southalabama.edu/user/register/.

Why South Serves? South Serves allows you to track your hours of service, as well as provides a wide variety of service opportunities that are flexible to your schedule.

Do I need a "User Group"? A user group is helpful for student organizations or classes that need to track the service hours of the ir members. If you can't connect your hours to user group(s) you're involved with, email communityengagement@southalabama.edu. User groups for student organizations change at the start of the fall sem ester each year. User groups for classes change at the start of each sem ester.

### FAQ cont.

Do I need an "Agency" profile or account? An agency account is used by student organizations, campus departments, or classes to create volunteer or service learning "Needs" that are either "Private" for their members only or "Public" for everyone using South Serves.

Are volunteer service events one -time or ongoing? South Serves offers both ongoing and one -time events, as well as a variety of on -campus and off -campus volunteering opportunities.

How to add hours? Login to South Serves -> Select "Track Hours" in the drop -down menu by your initials or profile picture in the upper right corner -> Click "Add Hours" -> Click "Yes" and then select the need from your list and complete the form -> Add any user groups that apply -> Click "Submit Hour Entry"

Who can see my hours? User group leaders can see the hours of their group members, agency managers can see the hours associated with their volunteer opportunities, and University departments/divisions can request to see hours for students connected with them.

What counts as service hours? Activities that relate to time being committed to a specific service for a community nonprofit/public charity; a school, faith organization, or governmental entity; or a University of South Alabama department/office. Reference the [University of South Alabama Volunteerism and Service Guidelines](https://drive.google.com/file/d/1VOuvW_fMoJnnbZeezGMtHwMK7r4iW2Uy/view?usp=sharing) for more inform ation.

### FAQ cont.

What does not count for service hours? Donations; event or conference attendance; conducting the regular business of a student organization; self -directed projects; internship s or job shadowing; clinical hours not connected to a service learning course (ask the Office of Community Engagement to verify with your professor before tracking clinical hours); paid work ; hours for academic grading; and being a lab, research, or focus group participant. For a complete list, reference the [University of South Alabama Volunteerism and Service Guidelines](https://drive.google.com/file/d/1VOuvW_fMoJnnbZeezGMtHwMK7r4iW2Uy/view?usp=sharing).

Can I add hours from an activity not registered on South Serves? Yes, absolutely! Just contact communityengagement@southalabama.edu or  $(251)$  460-6116 for directions and to find out if the activity qualifies under the University's volunteer/ service guidelines.

How long does it take for hours to get approved? Hour approval time varies anywhere from a couple of days to a m onth. It is be st to subm it hours e arly!